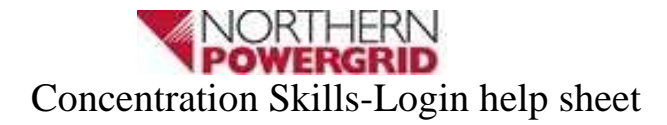

Before you attempt to log into this course you will need the global password, you will be provided this password from the training department at Kepier. If you already have the global password, enter this in the New Users Password box, then press Login.

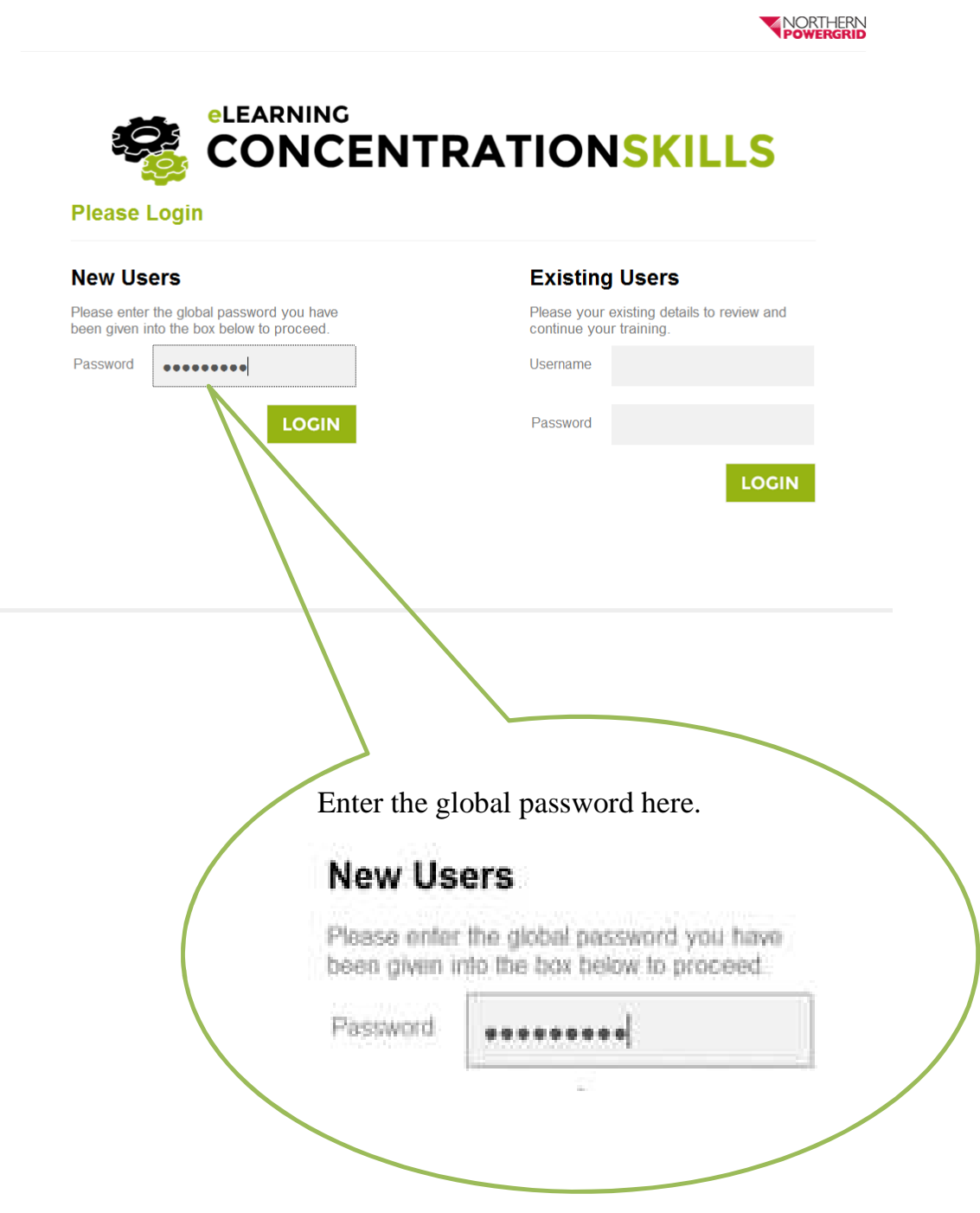

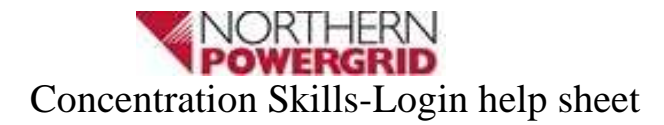

After entering the global password and pressing login, this will take you to the registration screen. Please complete the registration fields and click the Register button

(\* denotes a mandatory field.)

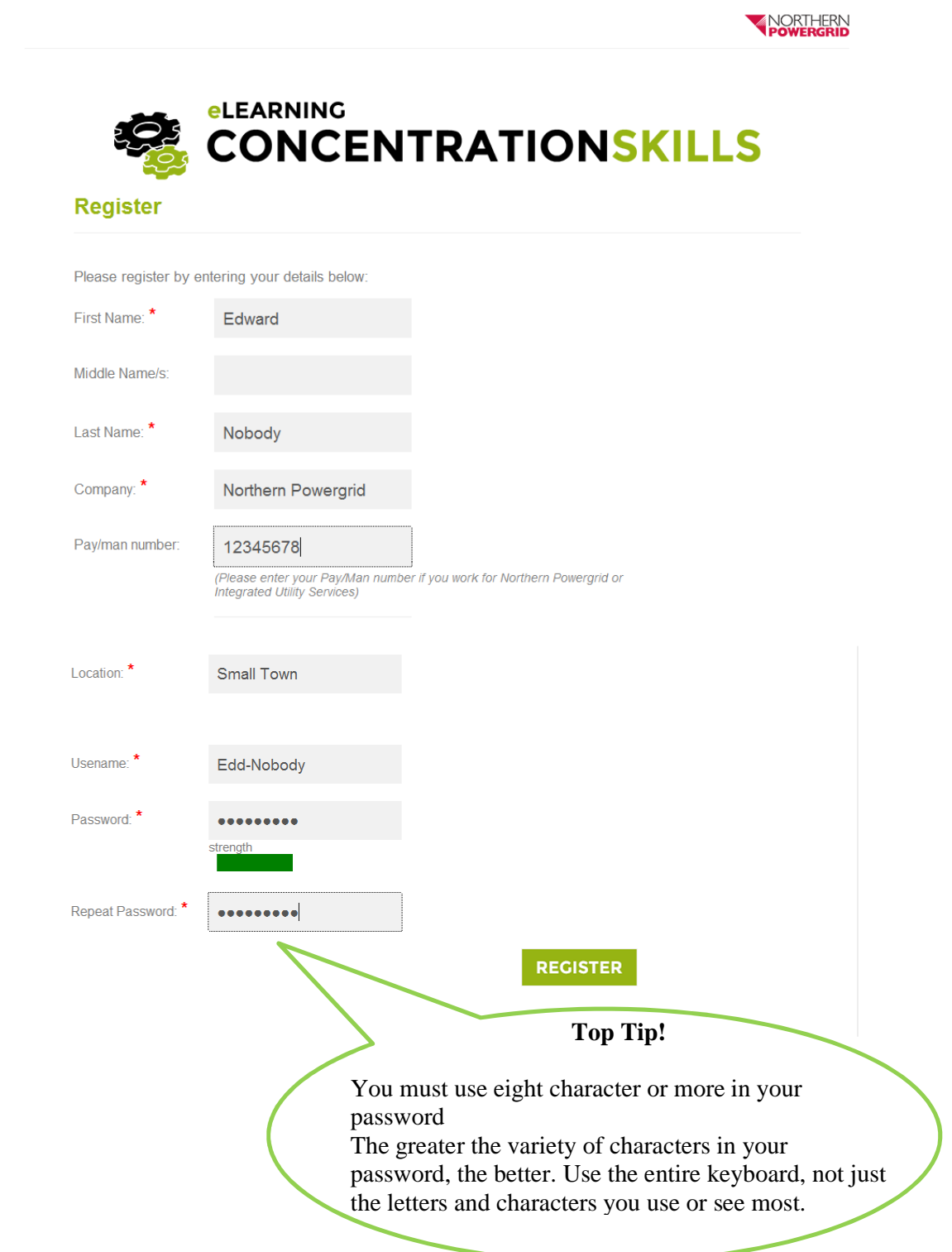

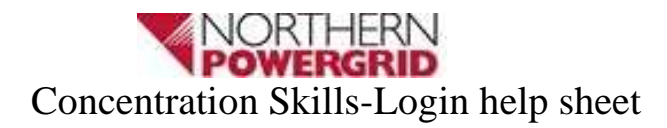

Once you've registered enter your Username and Password into the Existing User fields and press the login button.

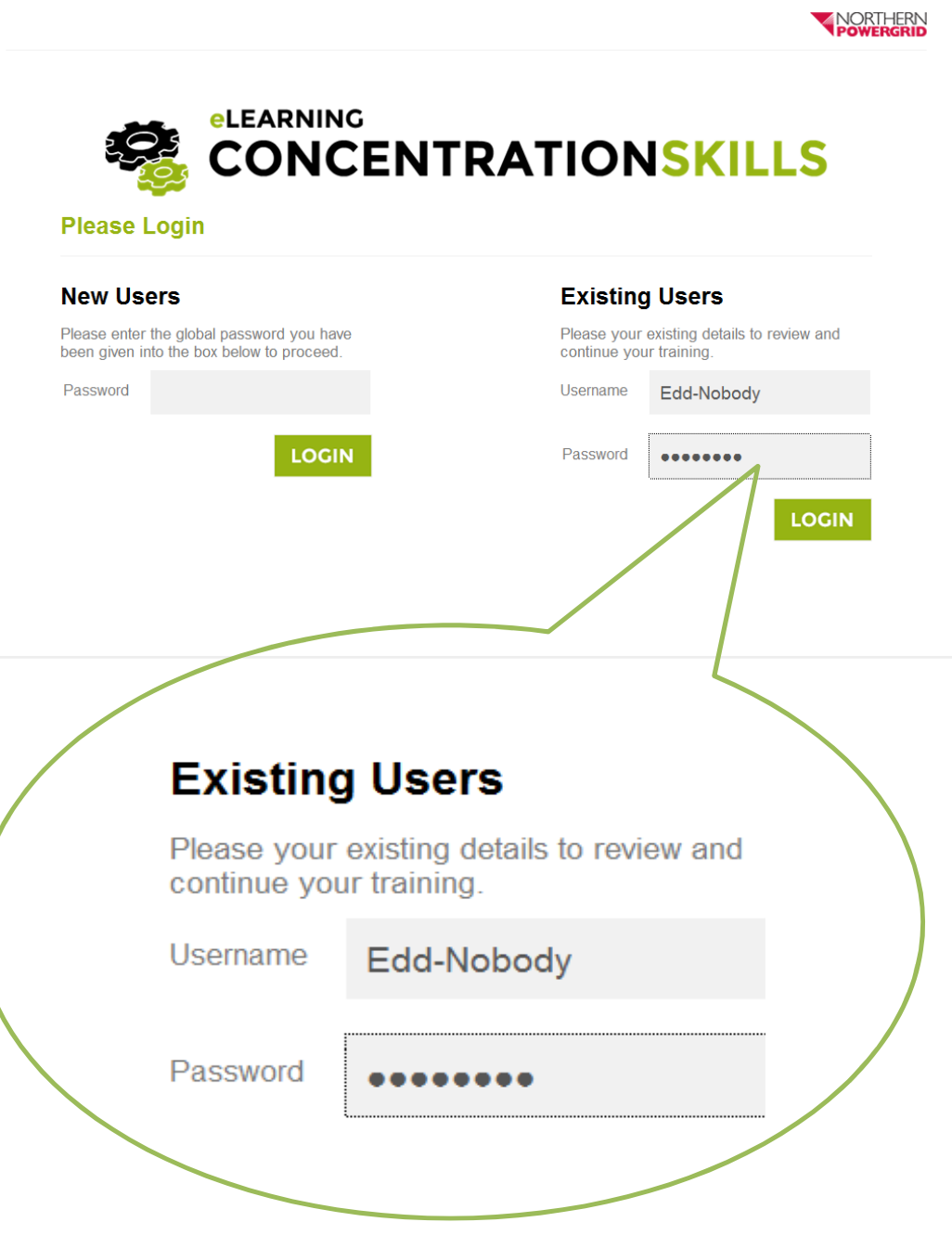